### **Microsoft Visual C++ Redistributable reparieren**

SOLIDWORKS allgemein Modul: alle lokalen

Installationen Gültig für: Versionsübergreifend Stand: 16.06.2024

### **Einleitung**

Gelegentlich kann es vorkommen, dass Makros oder die Excel-Integration nicht mehr funktionieren oder auch andere Funktionen seltsame Fehler erzeugen. In solchen Fällen kann es sinnvoll sein, die **Microsoft Visual C++ Redistributable** Pakete zu reparieren. Da eine Reparatur aber leider nicht immer funktioniert, sollte deinstalliert und dann wieder neu installiert werden.

### **Manuell**

Sie können die Produkte von der Microsoft Webseite hier [herunterladen](https://learn.microsoft.com/de-de/cpp/windows/latest-supported-vc-redist) und anschließend die Deinstallation und Installation Produkt für Produkt einzeln vornehmen.

Klicken Sie auf das Windwos-Icon oder die Lupe und tippen **Apps und Features**, anschließend nach *C++* oder *Visual* suchen:

# Apps und Features

### Apps und Features

w

#### Aliase für die App-Ausführung

Sie können nach Laufwerken suchen, sortieren und filtern. Wenn Sie eine App deinstallieren oder verschieben möchten, wählen Sie sie aus der Liste aus.

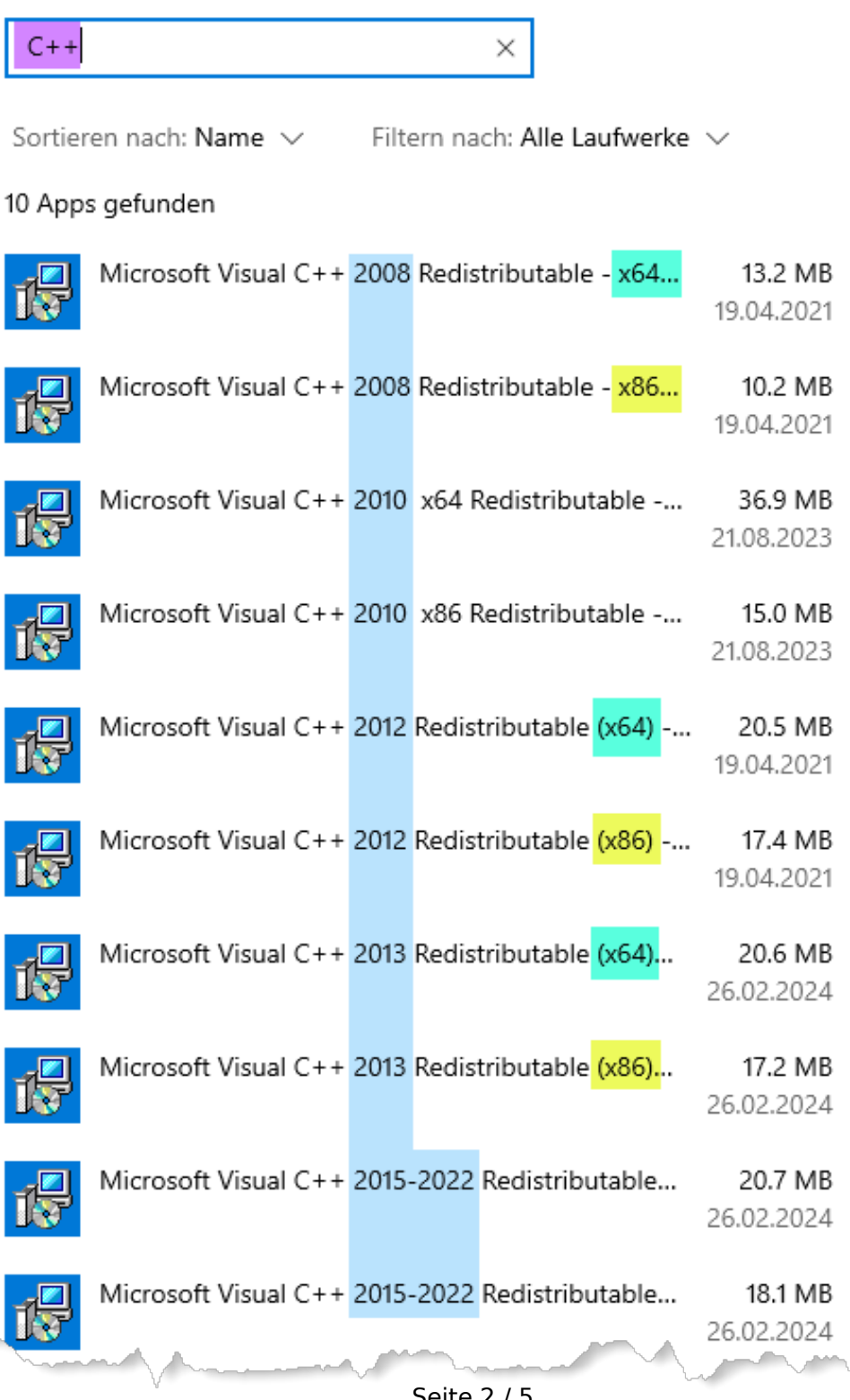

Seite 2 / 5 **© 2024 Kay Goldinger <support@solidsolutions.ch> | 2024-07-01 20:02** [URL: https://faq.bechtle-cad.com/index.php?action=faq&cat=72&id=571&artlang=de](https://faq.bechtle-cad.com/index.php?action=faq&cat=72&id=571&artlang=de)

Æ

Sie können die Versionen vergleichen. Sollten diese veraltet sein, lohnt sich eine Neuinstallation gleich doppelt:

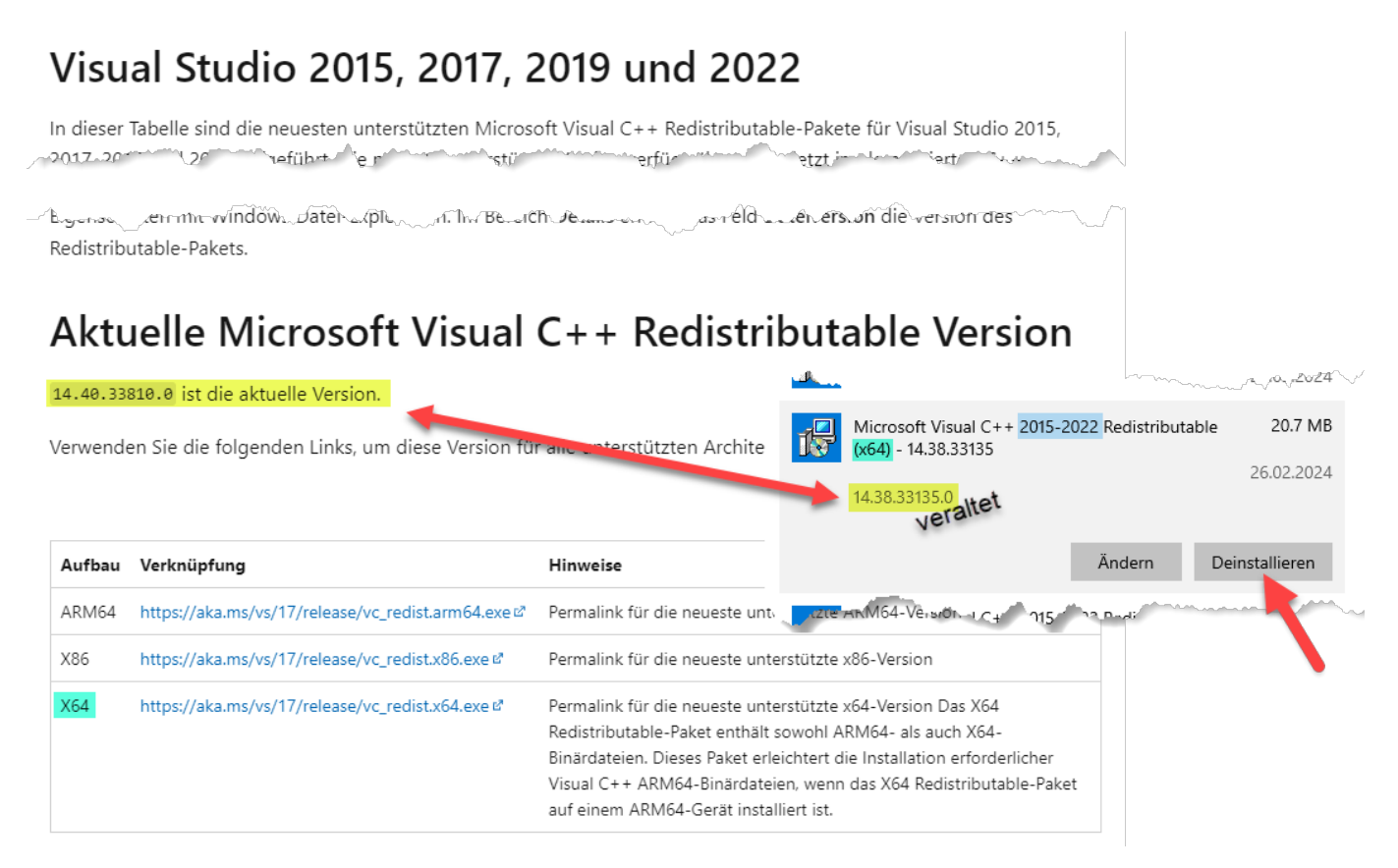

**[Microsoft Download-Link:](https://learn.microsoft.com/de-de/cpp/windows/latest-supported-vc-redist)** [https://learn.microsoft.com/de-de/cpp/windows/latest-supported-vc](https://learn.microsoft.com/de-de/cpp/windows/latest-supported-vc-redist)[redist](https://learn.microsoft.com/de-de/cpp/windows/latest-supported-vc-redist)

#### 1. **Deinstallieren** > **Deinstallieren** > **Deinstallieren** (nicht **Reparieren**)

- 2. Jetzt die heruntergeladene **\*.exe** Datei ausführen
- 3. Fertig

#### **Automatisiert**

Hierzu kann man die [Winget](https://docs.microsoft.com/de-de/windows/package-manager/winget/) Funktion verwenden, die seit Frühling 2022 auf allen Windows-PC vorhanden ist.

Hinweis: Sollte Winget fehlen oder nicht funktionieren, öffnen sie den "Microsoft Store" aus dem Startmenü und aktualisieren alle Produkte, die Links unten unter "Bibliothek" aufgeführt sind.

Mit dem nachfolgenden Batch-Script werden erst alle **Microsoft Visual C++ Redistributable** Pakete deinstalliert und anschließend wieder installiert. Eine Reparatur funktioniert leider nicht immer zuverlässig.

Kopieren Sie das nachfolgende Script in einen Texteditor und speichern es mit der Dateiendung "\*.bat" ab. Klicken Sie anschließend mit der rechten Maustaste darauf und führen sie das Script als Administrator aus.

#### **Schritt 1: Deinstallieren**

winget source update

:uninstall

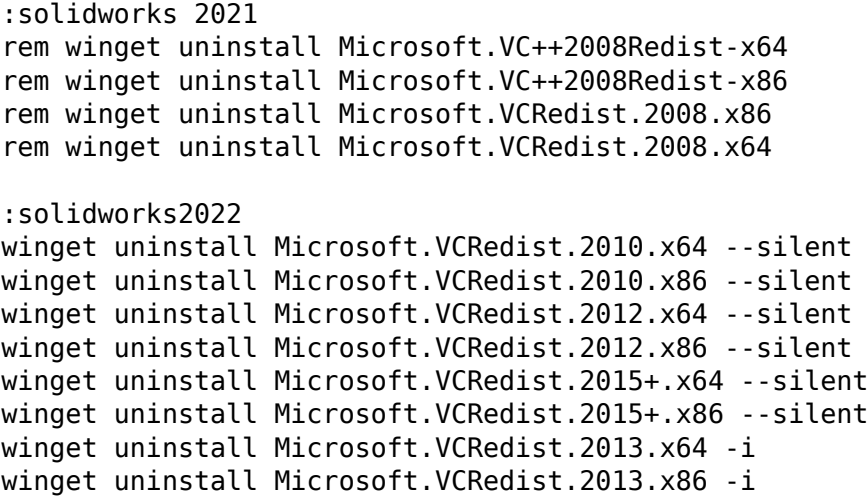

Prüfen Sie nun bitte, ob unter installierte Apps die entsprechenden Pakete deinstalliert wurden.

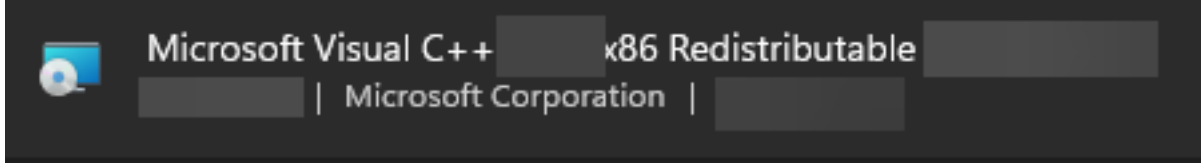

Die Version 2013 kann Ärger machen und muss ggf. über die grafische Oberfläche manuell deinstalliert werden.

#### **Schritt 2: Installieren**

```
:install
rem SolidWorks 2021
rem nächsten zwei Befehle unten entfernen entfernen wenn ein Solidworks genutzt wird
 welches version 2008 benötigt (vcredist9)
rem winget install Microsoft.VCRedist.2008.x86
```
rem winget install Microsoft.VCRedist.2008.x64

rem SolidWorks 2022 und neuer winget install Microsoft.VCRedist.2010.x86 winget install Microsoft.VCRedist.2010.x64 winget install Microsoft.VCRedist.2012.x86 winget install Microsoft.VCRedist.2012.x64 winget install Microsoft.VCRedist.2013.x86 winget install Microsoft.VCRedist.2013.x64 winget install Microsoft.VCRedist.2015+.x86 winget install Microsoft.VCRedist.2015+.x64

#### **Hinweis**

Die Meisten "Microsoft Visual C++ Redistributable" können mit --silent ohne visuelle Rückmeldung deinstalliert werden. Die Version 2013 muss allerdings über eine Oberfläche deinstalliert werden, da sonst die Deinstallation nicht sauber funktioniert. Eine interaktive Rückmeldung kann mit -i forciert werden.

> Seite 4 / 5 **© 2024 Kay Goldinger <support@solidsolutions.ch> | 2024-07-01 20:02** URL: https://faq.bechtle-cad.com/index.php?action=faq&cat=72&id=571&artlang=de

Die Verwendung von **Winget** erfordert eine ungebrochene SSL Verbindung. Antiviren oder andere Sicherheitssoftware wie z.B. Cisco Umbrella, welche die verschlüsselte Internetverbindung aufbrechen, wer[den verhindern, dass die Software funktioniert. \(TLS-Zertifikat-Pinning](https://faq.bechtle-cad.com/index.php?action=faq&cat=72&id=571&artlang=de))

Eindeutige ID: #1570 Verfasser: n/a Letzte Änderung: 2024-06-10 14:38

> Seite 5 / 5 **© 2024 Kay Goldinger <support@solidsolutions.ch> | 2024-07-01 20:02** [URL: https://faq.bechtle-cad.com/index.php?action=faq&cat=72&id=571&artlang=de](https://faq.bechtle-cad.com/index.php?action=faq&cat=72&id=571&artlang=de)